# OptiPlex 7040 Small Form Factor

## Quick Start Guide

Οδηγός γρήγορης έναρξης Guia de iniciação rápida Краткое руководство по началу работы מדריך התחלה מהירה

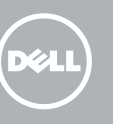

Συνδέστε το πληκτρολόγιο και το ποντίκι Ligar o teclado e o rato Подсоедините клавиатуру и мышь חבר את המקלדת ואת העכבר

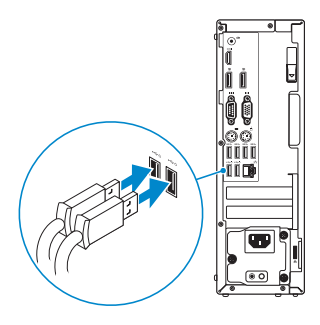

### 2 Connect the network cable - optional

Συνδέστε το καλώδιο δικτύου — προαιρετικά Ligar o cabo de rede — opcional Подсоедините сетевой кабель (заказывается дополнительно) חבר את כבל הרשת — אופציונלי

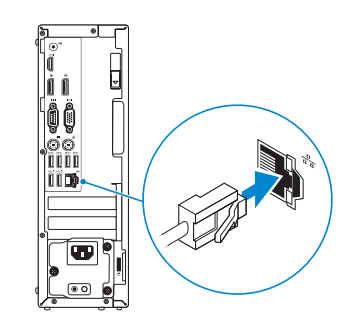

### Connect the keyboard and mouse 1

### Connect the power cable and press the power button

- **NOTE:** If you ordered your computer with a discrete graphics card, connect the display to the discrete graphics card.
- **ΣΗΜΕΙΩΣΗ:** Αν παραγγείλατε τον υπολογιστή σας με χωριστή κάρτα γραφικών, συνδέστε την οθόνη στη χωριστή κάρτα γραφικών.
- **// NOTA:** Caso tenha encomendado o computador com uma placa gráfica separada, ligue o monitor à placa gráfica separada.
- **ПРИМЕЧАНИЕ.** Если вы заказали компьютер с дискретной видеокартой, подключите дисплей к дискретной видеокарте.

Συνδέστε το καλώδιο τροφοδοσίας και πιέστε το κουμπί λειτουργίας Ligar o cabo de alimentação e premir o botão de ligação Подсоедините кабель питания и нажмите кнопку питания חבר את כבל החשמל ולחץ על לחצן ההפעלה

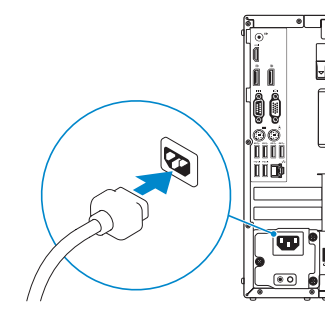

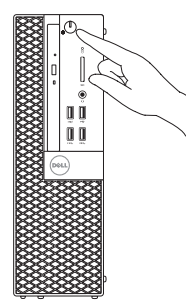

### Connect the display 3 4

Συνδέστε την οθόνη Ligar o monitor Подключите дисплей חבר את הצג

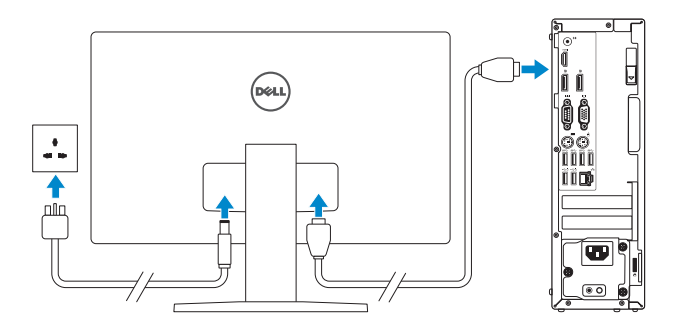

#### **NOTE:** If you are connecting to a secured wireless network, enter the password for the wireless network access when prompted.

**הערה:** אם הזמנת את המחשב עם כרטיס גרפי נפרד, חבר את הצג לכרטיס הגרפי הנפרד.

### 5 Finish Windows 10 setup

Τελειώστε την εγκατάσταση των Windows 10 Concluir a configuração do Windows 10 Завершите установку Windows 10 סיים הגדרת 10 Windows

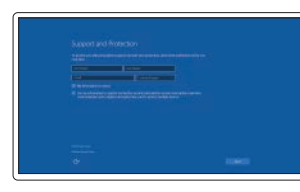

#### Enable Support and Protection

Ενεργοποίηση υποστήριξης και προστασίας Ativar suporte e proteção Включите поддержку и защиту הפעל תמיכה והגנה

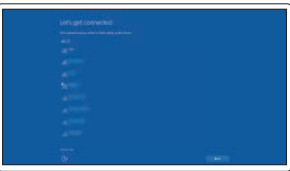

#### Connect to your network

Σύνδεση στο δίκτυό σας Estabelecer ligação à rede Подключитесь к сети התחבר לרשת

- **ΣΗΜΕΙΩΣΗ:** Αν πρόκειται να συνδεθείτε σε ασφαλές ασύρματο δίκτυο, πληκτρολογήστε τον κωδικό πρόσβασης στο ασύρματο δίκτυο όταν παρουσιαστεί η σχετική προτροπή.
- NOTA: Se estiver a estabelecer ligação a uma rede sem fios protegida, quando for solicitado, introduza a palavra-passe de acesso à rede sem fios.
- **ПРИМЕЧАНИЕ.** В случае подключения к защищенной беспроводной сети при появлении подсказки введите пароль для доступа к беспроводной сети.

**הערה:** אם אתה מתחבר לרשת אלחוטית מאובטחת, הזן את סיסמת הגישה אל הרשת האלחוטית כאשר תתבקש לעשות זאת.

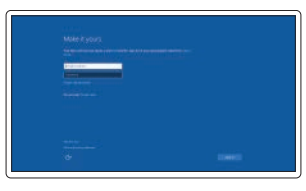

#### Sign in to your Microsoft account or create a local account

Συνδεθείτε στον λογαριασμό σας στη Microsoft ή δημιουργήστε τοπικό λογαριασμό Iniciar sessão numa conta Microsoft ou criar uma conta local

Войдите в учетную запись Microsoft или создайте локальную учетную запись היכנס לחשבון Microsoft שלך או צור חשבון מקומי

### Features

Δυνατότητες | Funcionalidades | Характеристики | תונוכת

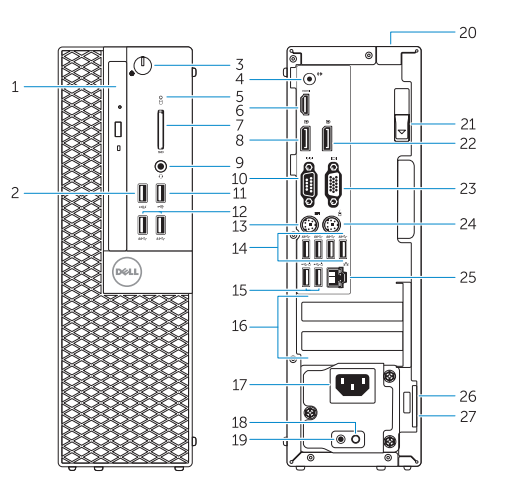

- 1. Optical-drive bay
- 2. USB 2.0 connector with PowerShare
- 3. Power button/Power light
- 4. Line-out connector
- 5. Hard-drive activity light
- 6. HDMI connector
- 7. Memory card reader (optional)
- 8. DisplayPort connector
- 9. Headphone connector
- 10. Serial connector
- 11. USB 2.0 connector
- 12. USB 3.0 connectors
- 13. PS2/Keyboard connector
- 14. USB 3.0 connectors
- 15. USB 2.0 connectors (Supports Smart Power On)
- 16. Expansion-card slots
- 17. Power connector
- 18. Power-supply diagnostic button
- 19. Power-supply diagnostic light
- 20. Cable-cover lock slot
- 21. Release latch
- 22. DisplayPort connector
- 23. VGA connector (optional)
- 24. PS2/Mouse connector
- 25. Network connector
- 26. Security-cable slot
- 27. Padlock ring
- 14. Σύνδεσμοι USB 3.0
- 15. Σύνδεσμοι USB 2.0 (υποστηρίζουν έξυπνη ενεργοποίηση)
- 16. Υποδοχές καρτών επέκτασης
- 17. Σύνδεσμος τροφοδοσίας
- 18. Κουμπί διαγνωστικών τροφοδοτικού
- 19. Λυχνία διαγνωστικών τροφοδοτικού
- 20. Υποδοχή κλειδαριάς καλύμματος καλωδίων
- 21. Μάνταλο αποδέσμευσης
- 22. Σύνδεσμος DisplayPort
- 23. Σύνδεσμος VGA (προαιρετικά)
- 24. Σύνδεσμος PS2/ποντικιού
- 25. Σύνδεσμος δικτύου
- 26. Υποδοχή καλωδίου ασφαλείας
- 27. Κρίκος λουκέτου
- (suporta Ativação inteligente)
- 16. Ranhuras para placas de expansão
- 17. Conector de alimentação
- 18. Botão de diagnóstico da fonte de alimentação
- 19. Luz de diagnóstico da fonte de alimentação
- 20. Ranhura de segurança da cobertura dos cabos
- 21. Trinco de desbloqueio
- 22. Conector DisplayPort
- 23. Conector VGA (opcional)
- 24. Conector PS2/rato
- 25. Conector de rede
- 26. Ranhura do cabo de segurança
- 27. Anel para cadeado
- 1. Φατνίο μονάδας οπτικού δίσκου
- 2. Σύνδεσμος USB 2.0 με PowerShare
- 3. Κουμπί λειτουργίας/ Λυχνία κατάστασης τροφοδοσίας
- 4. Σύνδεσμος εξόδου γραμμής
- 5. Λυχνία δραστηριότητας σκληρού δίσκου
- 6. Σύνδεσμος HDMI
- 7. Μονάδα ανάγνωσης καρτών μνήμης (προαιρετικά)
- 8. Σύνδεσμος DisplayPort
- 9. Σύνδεσμος ακουστικών
- 10. Σειριακός σύνδεσμος
- 11. Σύνδεσμος USB 2.0
- 12. Σύνδεσμοι USB 3.0
- 13. Σύνδεσμος PS2/πληκτρολογίου
- 1. Compartimento para unidade óptica 15. Conectores USB 2.0
- 2. Entrada USB 2.0 com PowerShare
- 3. Botão de alimentação/ luz de alimentação
- 4. Conector de saída de linha
- 5. Luz de actividade da unidade de disco rígido
- 6. Conector HDMI
- 7. Leitor de cartões de memória (opcional)
- 8. Conector DisplayPort
- 9. Conector para auscultadores
- 10. Conector série
- 11. Conector USB 2.0
- 12. Entradas USB 3.0
- 13. Conector PS2/teclado
- 14. Entradas USB 3.0

Τύπος κατά τους ρυθμιστικούς φορείς | Tipo regulamentar **D11S001** Тип согласно нормативной документации | תקינה סוג

> **TELEVISION NEWSFILM** OHTR2MAOO

#### Dell Product E **Registration**

.7 קורא כרטיס זיכרון )אופציונלי( .8 מחבר DisplayPort .9 מחבר אוזניות 1010מחבר טורי 11. מחבר USB 2.0 1212מחברי 3.0 USB 1313מחבר 2PS/מקלדת 14. מחברי 3.0 USB

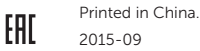

#### Product support and manuals

Υποστήριξη και εγχειρίδια προϊόντων Suporte de produtos e manuais Техническая поддержка и руководства по продуктам תמיכה ומדריכים למוצר

Dell.com/support Dell.com/support/manuals Dell.com/support/windows

#### Contact Dell

Επικοινωνία με την Dell | Contactar a Dell Обратитесь в компанию Dell | Dell אל פנה

Dell.com/contactdell

#### Regulatory and safety

Ρυθμιστικοί φορείς και ασφάλεια Regulamentos e segurança Соответствие стандартам и технике безопасности תקנות ובטיחות

Dell.com/regulatory\_compliance

#### Regulatory model

- 15. Разъемы USB 2.0 (с функцией интеллектуального питания)
- 16. Слоты для карт расширения
- 17. Разъем питания
- 18. Кнопка диагностики блока питания
- 19. Диагностический индикатор блока питания
- 20. Разъем блокировки крышки кабеля
- 21. Фиксатор
- 22. Разъем DisplayPort
- 23. Разъем VGA (заказывается дополнительно)
- 24. Разъем мыши/PS2
- 25. Сетевой разъем
- 26. Разъем для защитного кабеля
- 27. Проушина для навесного замка
	- .1 תא כונן אופטי
	- .2 מחבר 2.0 USB עם PowerShare
		- .3 לחצן הפעלה/נורית הפעלה
		- $\Delta$ . מחבר קו-יציאה (Line-out)
		- .5 נורית פעילות של כונן קשיח
- 1. Отсек оптического дисковода
- 2. Разъем USB 2.0 с поддержкой функции PowerShare
- 3. Кнопка питания/индикатор питания
- 4. Разъем линейного выхода
- 5. Индикатор работы жесткого диска
- 6. Разъем HDMI
- 7. Устройство чтения карт памяти (заказывается дополнительно)
- 8. Разъем DisplayPort
- 9. Разъем для подключения наушников
- 10. Последовательный разъем
- 11. Разъем USB 2.0
- 12. Разъемы USB 3.0
- 13. Разъем клавиатуры/PS2
- 14. Разъемы USB 3.0
- 1515מחברי 2.0 USB( תומכים בהפעלה חכמה(
	- 1616חריצים לכרטיסי הרחבה
		- 17. מחבר מתח
		- 1818לחצן אבחון ספק זרם
		- 1919נורית אבחון ספק זרם
		- 2020חריץ נעילת כיסוי כבל
		- 2121תפס שחרור
		- 2222מחבר DisplayPort
		- 2323מחבר VGA( אופציונלי(
		- 2424מחבר 2PS/עכבר
		- 2525מחבר רשת
		- 2626חריץ כבל אבטחה
		- 2727טבעת של מנעול תליה

Μοντέλο κατά τους ρυθμιστικούς φορείς | Modelo regulamentar D11S Модель согласно нормативной документации | תקינה דגם

#### Regulatory type

#### Computer model

Μοντέλο υπολογιστή | Modelo do computador דגם מחשב | компьютера Модель

OptiPlex 7040 SFF

© 2015 Dell Inc. © 2015 Microsoft Corporation.

### Locate Dell apps

Εντοπισμός εφαρμογών της Dell | Localizar as aplicações Dell Найдите приложения Dell | Dell יישומי מקם

### Register your computer

Δήλωση του υπολογιστή σας Registar o computador Зарегистрируйте компьютер רשום את המחשב שלך

### Dell SupportAssist

#### Check and update your computer

Έλεγχος και ενημέρωση του υπολογιστή σας Verificar e actualizar o computador Проверяйте и обновляйте свой компьютер בדוק ועדכן את המחשב שלך

.6 מחבר HDMI